433DX/450DX2/466DX2 (259-7715/16/17) Setup Faxback Doc. # 2725 OMNI II MID TOWER

### ┌─────────────────────────────────────────────────────────────────────────┐ SETUP PROGRAM

# │ │ │ 01.10.01 09/09/93 │ └─────────────────────────────────────────────────────────────────────────┘

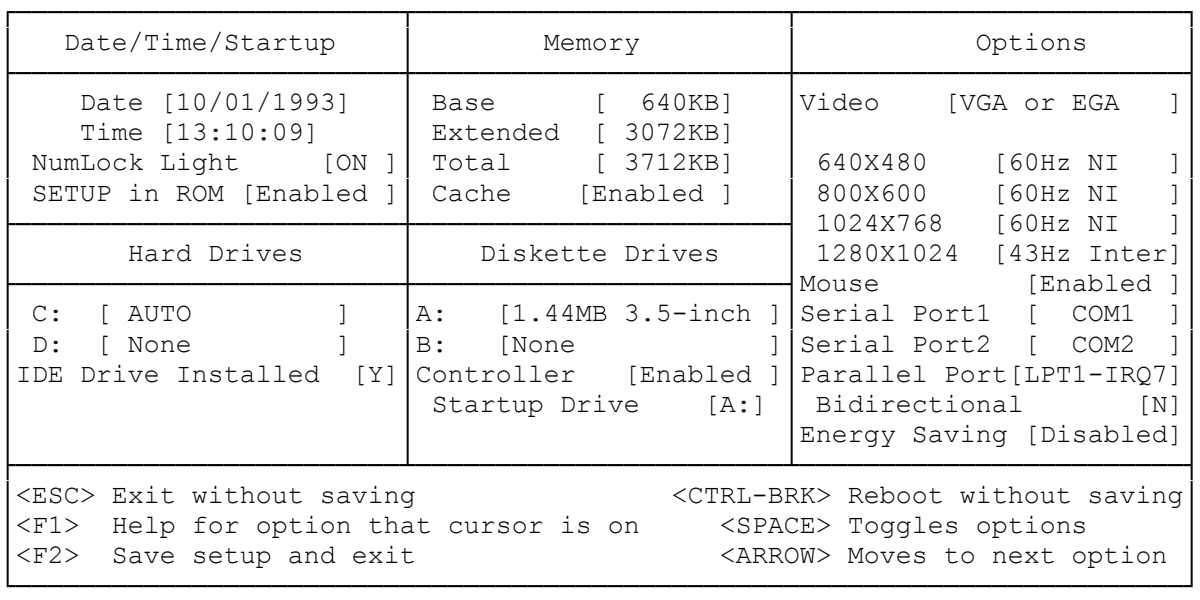

HOW TO RUN SETUP

Use any of the following procedures to access the setup screen.

RUNNING SETUP FROM ROM

ROM is the part of memory accessed each time you start the computer. To run the setup utility from ROM:

1. Turn on the computer, or restart it by pressing the reset button.

2. When the system memory size is displayed, press F2.

RUNNING SETUP FROM A HARD DRIVE

If MS-DOS was factory installed on your hard drive, the setup utility is in the C:\DOS directory. To run setup from the hard drive:

1. Exit Windows

2. Go to the C:\DOS directory.

3. Type SETUPROM and press ENTER.

RUNNING SETUP FROM A DISKETTE

To run the setup utility from the utilities diskette:

- 1. Exit Windows
- 2. Insert the utilities diskette into Drive A.
- 3. At the MS-DOS operating system prompt, type a: and press ENTER.
- 4. At the A:> prompt, SETUPROM and press ENTER.
- THE SETUP SCREEN

The following list explains each field on the setup screen.

DATE/TIME/STARTUP

NOTE: To change the date and time, type the new values.

-DATE: Sets the system date in the format mm/dd/yyyy.

-TIME: Sets the system time in the 24-hour format hh:mm:ss.

- -NUMLOCK LIGHT: Specifies whether the NumLock light and related software functions are on or off after you turn on or reset the computer.
- -SETUP IN ROM: Enables or disables the option to run the setup utility from ROM at system startup.

MEMORY

- -BASE: Shows the amount of base memory (640KB). This field is for reference only.
- -EXTENDED: Shows the amount of memory above 1024KB that the system recognized at startup. To store the displayed value, press F2. If the displayed value is not correct, press the space bar until the correct value is displayed. Then, press F2.

-TOTAL: Shows the sum of the BASE and EXTENDED fields.

The following table shows the values that appear in the Extended and Total fields for each memory configuration:

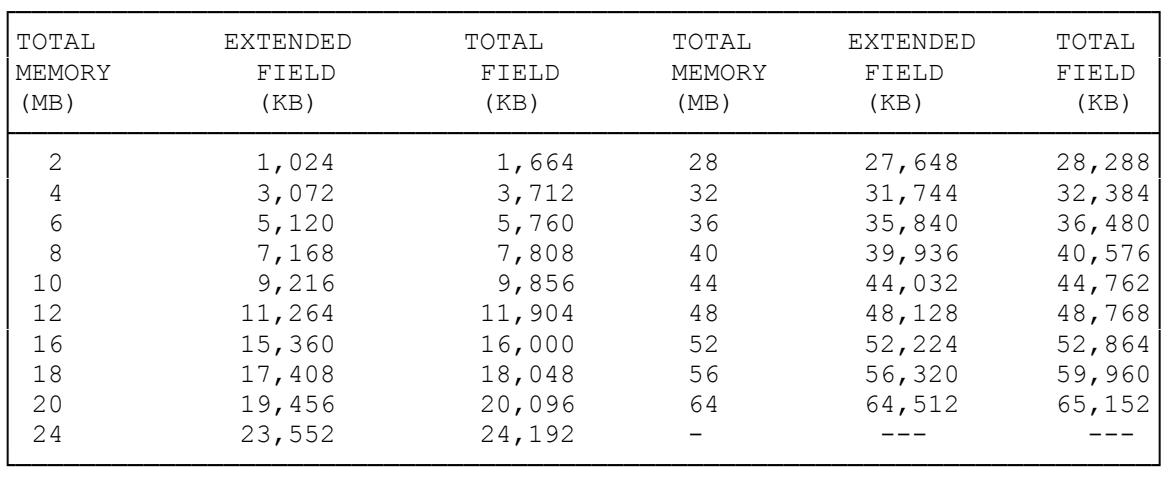

-CACHE: Enables or disables the primary cache memory and any installed secondary cache memory. Disable cache memory only if your application software does not run properly when cache memory is enabled.

OPTIONS

-VIDEO: Sets the video standard.

-VIDEO BIOS CACHE: Specifies whether the video BIOS is to be cached by primary cache memory. This field appears on the setup screen only if no secondary cache memory is installed and primary cache memory is enabled. (See the CACHE field description).

Using primary cache memory to cache the video BIOS can result in faster video response times for some MS-DOS applications. Set the VIDEO BIOS CACHE field to N only if your software does not operate properly.

- NOTE: If you install secondary cache memory, no video BIOS caching options are available.
- -REFRESH RATE FIELDS: Set the vertical refresh rate (frequency) for certain video resolutions. For each resolution, select the appropriate vertical frequency for your monitor. Refer to your monitor documentation.
- -MOUSE: Enables or disables the mouse port. If you disable the mouse port, IRQ12 is available for use by another device.
- -SERIAL PORT 1: Disables Serial Port 1, or enables and configures it.
- -SERIAL PORT 2: Disables serial Port 2, or enables and configures it.
- -PARALLEL PORT: Disables the parallel port, or enables and configures it.
- -BIDIRECTIONAL: Specifies whether the parallel port is unused for input and output (Y) or for output only (N).
- -ENERGY SAVING: Disables or enables the computer's energy-saving feature. When enabled, this feature decreases power consumption if the computer is idle for more than 30 minutes. CPU processing is halted, the screen is cleared, and the hard disk enters standby mode. Pressing any key returns the computer to normal operation. Disabling the feature keeps the power consumption constant, even when the computer is idle.

## SYSTEM SECURITY

This section describes features you can use to help prevent unauthorized use of your computer.

LIMITING ACCESS TO THE SETUP UTILITY

The setup utility is used to enter information about your system setup. If this information is incorrect, it can adversely affect computer

operation. You can protect the setup information by limiting access to the setup utility.

The setup utility is stored in ROM - The memory area accessed at startup. If setup in ROM is enabled, the setup information can be accessed at each startup . You can help prevent unauthorized users from accessing the setup utility on the hard drive, delete the SETUPROM.COM file from the C:\DOS directory.

If you disable setup in ROM and remove the SETUPROM.COM file from the hard drive, you must run setup from the utilities diskette.

WRITE PROTECTING THE DISKETTE DRIVE

To prevent information on your hard drive from being copied to diskette, write protect the diskette drive(s).

A jumper block on the main logic board controls this feature. The factory setting enables you to write to a diskette. To write protect the diskette drive, change the jumper setting. (See "Changing Jumper Settings" for jumper locations and settings.

### VIDEO

In its factory configuration, the video circuitry supports most application software that is designed for the VGA or EGA video standard. When installing application software, select VGA or EGA as the video standard.

ADVANCED VIDEO INFORMATION

For the advanced user who wants to modify the video settings, video utilities and drivers are provided on the hard drive. These utilities and drivers are documented in README files on the hard drive.

INSTALLING A VESA 8514/A-COMPATIBLE ADAPTER

If you install an 8514/A-compatible adapter, use a 26-pin pass-through cable to connect the adapter to the VESA connector on the main logic board, contact your computer dealer for the required cable.

Refer to your 8514/A adapter documentation to see whether your adapter includes the BGA circuitry. If it does, change jumper settings on the computer main logic board to disable the on-board video and on-board video BIOS. (See "Changing Jumper Settings" for jumper locations and settings.)

### AVOIDING MEMORY CONFLICTS

The video circuitry uses memory locations A000-C7FF for video memory and the extended video BIOS. These are the same locations used by standard B\VGA circuitry. If you install an EMS (Expanded Memory Specification) adapter or other device that uses these memory locations, reconfigure the device to use other memory locations.

For an EMS adapter, you can usually designate the exclusions when starting the EMS driver. Consult your device documentation to determine the memory locations used.

The video circuitry uses memory locations B000-B7FF for monochrome mapping. If you are running EMS software that uses this memory range, either reconfigure the EMS driver or do not set the video for monochrome mapping.

(smc-12/13/93)

 $\frac{1}{4}$